# SDAキャンパスファブリック環境におけるAny-Source Multicast(ASM)の概要

# 内容

概要 前提条件 要件 使用するコンポーネント 設定 ネットワーク図 設定 ステップ1: DNACからのファブリックデバイスでのマルチキャストの設定 ステップ2: デバイスにプッシュされた設定の確認 ステップ3: ハンドオーバーリンク経由のPIMの手動設定 コントロールプレーンプロセス LHRでのIGMP参加 ネイバーの作成 RPで受信したPIM Join FusionルータのPIMネイバー FHRからのRPでのPIMレジスタ (S,G) LHRでの作成

# 概要

このドキュメントでは、ソフトウェア定義アクセス(SD-Access)環境のシングルランデブーポイ ント(RP)を使用したASM(Any-Source Multicast)の概要を説明します。

# 前提条件

## 要件

Locator ID Separation Protocol(LISP)とマルチキャストに関する知識があることが推奨されます。

# 使用するコンポーネント

このドキュメントの内容は、特定のソフトウェアやハードウェアのバージョンに限定されるもの ではありません。

このドキュメントの情報は、特定のラボ環境にあるデバイスに基づいて作成されたものです。ネ ットワークが稼働中の場合は、コマンドの潜在的な影響を確実に理解してください。GUI

この記事に使用するデバイス

Digital Network Architecture Controller(DNAC):バージョン1.2.1

エッジとボーダー – Cat3kシスコスイッチ

Fusion -VRF間(Virtual Route Forwarding)リークをサポートするCiscoルータ

# 設定

# ネットワーク図

この記事で使用するトポロジは、2台の境界ルータの両方が外部境界として設定され、2台の Fusionルータがそれぞれの境界ルータに接続されています。Border-1はRPとして設定され、マル チキャストソースはFusion-2に接続され、マルチキャストレシーバはEdge-1に接続されます。

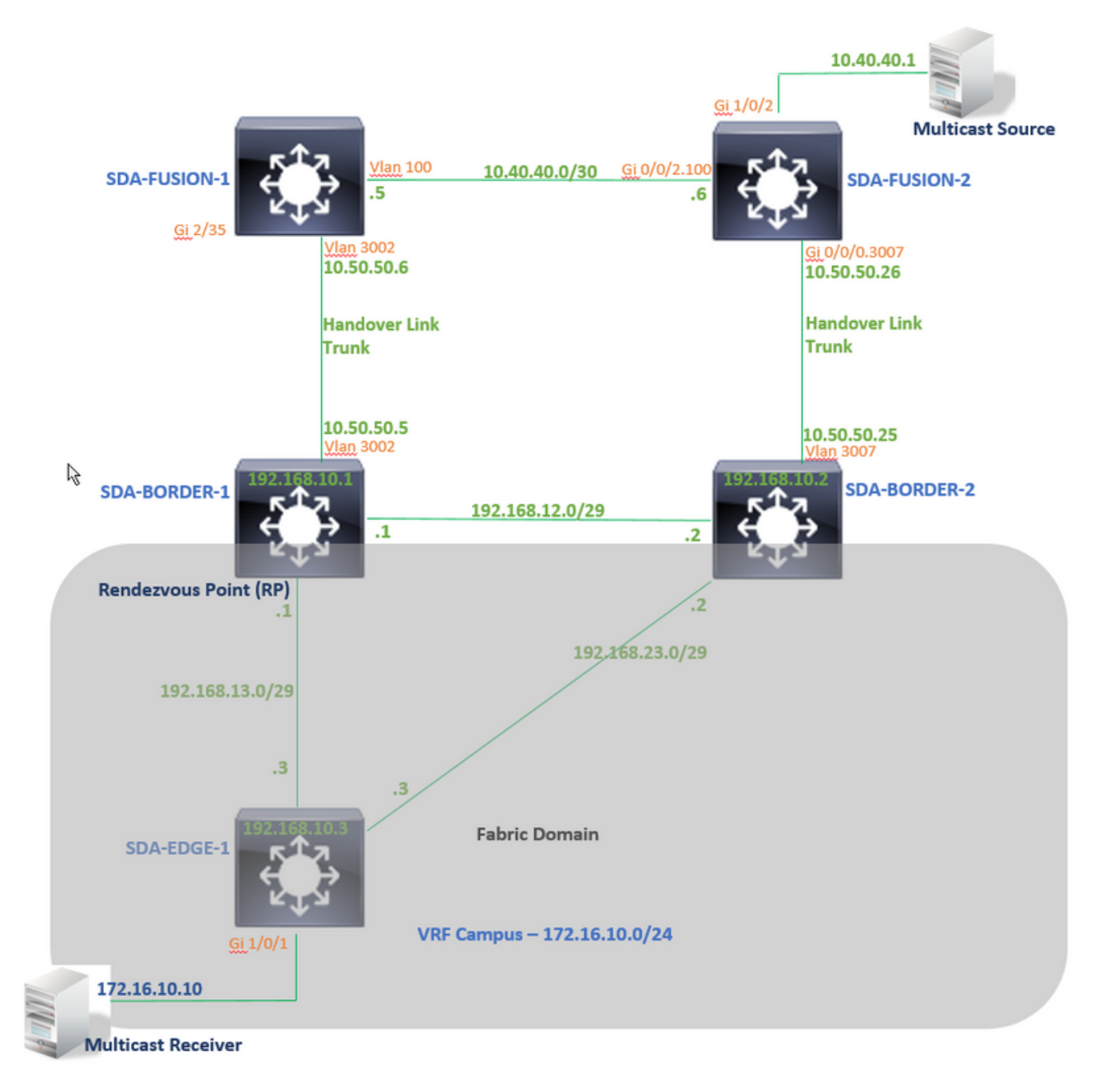

この記事では、Software-Defined Access(SDA)環境でファブリックを設定する手順については説 明していませんが、まず、特定のVNのファブリックドメインでマルチキャストを設定する手順に ついて説明します。

## ステップ1: DNACからのファブリックデバイスでのマルチキャストの設定

DNACグラフィカルユーザインターフェイス(GUI)で、[プロビジョニング(Provision)] > [ファブリ ックワークフロー(Fabric Workflow)]の順に選択します。マルチキャストは、SDA-BORDER-1デ バイスで[ランデブーポイントを有効にする]オプションで設定します。

次に、この例では、特定のVN「Campus」の下のマルチキャスト構成に使用するインターネット プロトコル(IP)プールを選択します。

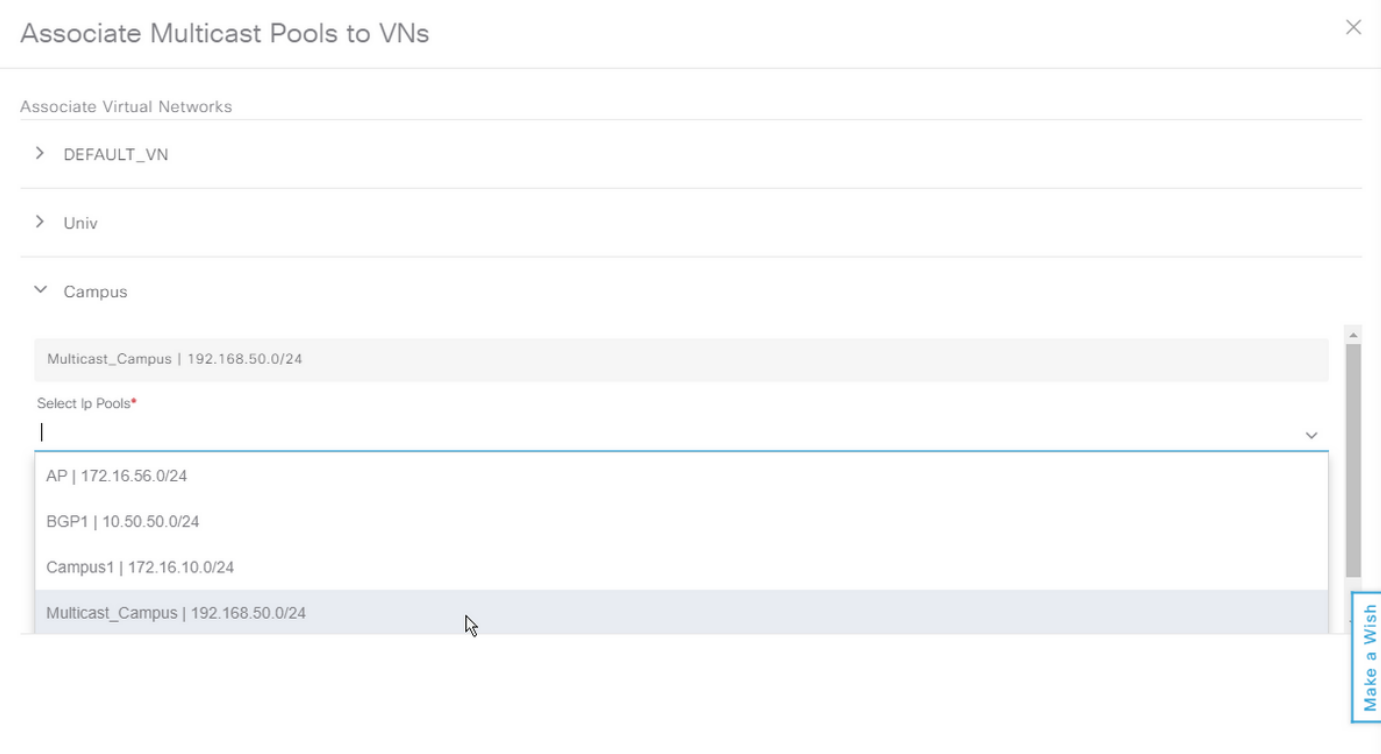

## ステップ2: デバイスにプッシュされた設定の確認

このセクションでは、ファブリックデバイスでのマルチキャスト設定の検証について説明します 。

## SDA-BORDER-1

interface Loopback4099 <<<<<<<<<<<< Loopback Interface is created and assigned an IP from Pool selected vrf forwarding Campus ip address 192.168.50.1 255.255.255.255 ip pim sparse-mode <<<<<<<<<<< PIM is enabled on Interface end

interface LISP0.4099 <<<<<<<<<<< PIM is enabled on LISP interface ip pim sparse-mode

```
SDA-Border1#sh run | in pim|multicast ip multicast-routing <<<<<<<<<<< Multicast Routing is
enabled for Global ip multicast-routing vrf Campus <<<<<<<<<<< Multicast Routing is enabled for
Campus VN ip pim ssm default <<<<<<<<<< PIM SSM mode is enabled for Global for default address
range ip pim vrf Campus rp-address 192.168.50.1 <<<<<<<<<< BORDER-1 Loopback4099 is configued as
RP
ip pim vrf Campus register-source Loopback4099
ip pim vrf Campus ssm default <<<<<<<<<< PIM SSM mode is enabled for vrf Campus for default
address range
SDA-Border1#sh run | s address-family ipv4 vrf Campus
address-family ipv4 vrf Campus
.....
network 192.168.50.1 mask 255.255.255.255 <<<<<<<<<<< RP Address is injected into BGP Table
aggregate-address 192.168.50.0 255.255.255.0 summary-only <<<<<<<<<<< Aggregate for Multicast
Pool is advertised
.....
SDA-BORDER-2
interface Loopback4099
 vrf forwarding Campus
 ip address 192.168.50.3 255.255.255.255
 ip pim sparse-mode
end
interface LISP0.4099
 ip pim sparse-mode
end
SDA-Border2#sh run | in pim|multicast
ip multicast-routing
ip multicast-routing vrf Campus
ip pim ssm default
ip pim vrf Campus rp-address 192.168.50.1 <<<<<<<<<< BORDER-1 Loopback4099 is configued as
RP
ip pim vrf Campus register-source Loopback4099
ip pim vrf Campus ssm default
SDA-Border2#sh run | s address-family ipv4 vrf Campus
address-family ipv4 vrf Campus
.....
network 192.168.50.1 mask 255.255.255.255
aggregate-address 192.168.50.0 255.255.255.0 summary-only
.....
```
## SDA-EDGE-1

end

interface Vlan1021 description Configured from apic-em mac-address 0000.0c9f.f45c vrf forwarding Campus ip address 172.16.10.1 255.255.255.0 ip helper-address 10.10.10.100

```
no ip redirects
ip local-proxy-arp
ip pim sparse-mode <<<<<<<<<<< PIM is enabled on all SVI-s under Campus VN
ip route-cache same-interface
ip igmp version 3
no lisp mobility liveness test
lisp mobility 172_16_10_0-Campus
end
```
interface Loopback4099 vrf forwarding Campus ip address 192.168.50.2 255.255.255.255 ip pim sparse-mode end interface LISP0.4099 ip pim sparse-mode end SDA-Edge1#sh run | in pim|multicast ip multicast-routing ip multicast-routing vrf Campus ip pim ssm default ip pim vrf Campus rpaddress 192.168.50.1 <<<<<<<<<< BORDER-1 Loopback4099 is configued as RP ip pim vrf Campus register-source Loopback4099 ip pim vrf Campus ssm default

## ステップ3: ハンドオーバーリンク経由のPIMの手動設定

 この例では、マルチキャストソースはファブリックの外部でFusion-2に接続されています。 マ ルチキャストストリームが流れるようにするには、RPからSourceへのPIMパスとReceiverから Sourceへのパス(パスが異なる可能性があります!)を確認します。

#### SDA-BORDER-1とSDA-FUSION-1間のPIMピアリング

#### **SDA-BORDER-1**

----------------------------------------------- interface Vlan3002 <<<<<<<< Enable PIM on Handover link in Campus VN description vrf interface to External router vrf forwarding Campus ip address 10.50.50.5 255.255.255.252 no ip redirects  **ip pim sparse-mode** ip route-cache same-interface end

**SDA-FUSION-1**

------------------------------------------------

ip multicast-routing **ip multicast-routing vrf Campus** <<<<<<<<< Enable Multicast Routing in vrf Campus **ip pim vrf Campus rp-address 192.168.50.1** <<<<<<<<< Configure BORDER-1 Loopback4099 as RP interface Vlan3002 <<<<<<<<< Enable PIM on Fusion Interface towards Border vrf forwarding Campus ip address 10.50.50.6 255.255.255.252 **ip pim sparse-mode**

end

### SDA-BORDER-2とSDA-FUSION-2間のPIMピアリング

**SDA-BORDER-2**

----------------------------------------------- interface Vlan3007 description vrf interface to External router vrf forwarding Campus ip address 10.50.50.25 255.255.255.252 no ip redirects  **ip pim sparse-mode** ip route-cache same-interface end

#### **SDA-FUSION-2**

------------------------------------------------

ip multicast-routing distributed **ip multicast-routing vrf Campus distributed ip pim vrf Campus rp-address 192.168.50.1** interface GigabitEthernet0/0/0.3007 encapsulation dot1Q 3007 vrf forwarding Campus ip address 10.50.50.26 255.255.255.252

 **ip pim sparse-mode** no cdp enable end

### SDA-FUSION-1とSDA-FUSION-2間のPIMピアリング

#### **SDA-FUSION-1**

----------------------------------------------- interface Vlan100 description Muticast\_Campus vrf forwarding Campus ip address 10.40.40.5 255.255.255.252 **ip pim sparse-mode** end

#### **SDA-FUSION-2**

----------------------------------------------- interface GigabitEthernet0/0/2.100 encapsulation dot1Q 100 vrf forwarding Campus ip address 10.40.40.6 255.255.255.252  **ip pim sparse-mode**

end

### 送信元に接続しているインターフェイスでPIMを有効にします

**SDA-FUSION-2**

-------------------------------------------------

interface GigabitEthernet1/0/2 vrf forwarding Campus ip address 10.40.40.2 255.255.255.252  **ip pim sparse-mode** load-interval 30 negotiation auto end

#### コントロールプレーンプロセス

ある時点では、マルチキャスト受信側が特定のグループのストリームを受信するためにInternet Group Management Protocol(IGMP)Join to Last Hop Router(LHR)を送信し、マルチキャストソー ス(サーバ)がファーストホップルータ(FHR)へのマルチキャストストリームの送信をを開始し ます。 この例では、FHRはSDA-FUSION-2で、LHRはSDA-EDGE-1で、コントロールプレーン

プロセスは、レシーバが最初にストリームを要求し、その後、ソースがそのグループのストリー ミングを開始するシナリオで説明します。

## LHRでのIGMP参加

マルチキャストレシーバは、グループ239.1.1.1のLHRにIGMPレポート(参加)を送信します。 レシーバはSDA-EDGE-1のGi1/0/1(SVI 1021)に接続しています。

SDA-Edge1#**debug ip igmp vrf Campus 239.1.1.1** IGMP debugging is on

\*Aug 14 **23:53:06.445**: IGMP(4): **Received v2 Report on Vlan1021 from 172.16.10.10 for 239.1.1.1** \*Aug 14 23:53:06.445: IGMP(4): Received Group record for group 239.1.1.1, mode 2 from 172.16.10.10 for 0 sources \*Aug 14 23:53:06.445: IGMP(4): MRT Add/Update Vlan1021 for (\*,239.1.1.1) by 0

\*Aug 14 **23:54:07.445**: IGMP(4): **Received v2 Report on Vlan1021 from 172.16.10.10 for 239.1.1.1** <<<<<<< one minute apart

#### SDA-Edge1#**show ip igmp vrf Campus group**

IGMP Connected Group Membership Group Address Interface Whime Expires Last Reporter 239.1.1.1 Vlan1021 00:49:10 00:02:45 172.16.10.10 <<<<<<< Receiver is present SDA-Edge1# 新しいマルチラストルートウォッチサービスは、RP(共有ツリー用)およびソース(最短パスツ リー用)に向かうReverse Path Forwarding(RPF)情報を決定します。 LISP到達可能なアドレスの 場合、ネクストホップネイバーはアップストリームサイトのリモートルーティングロケータ (RLOC)アドレスで表されます。

SDA-Edge1#**show ip pim vrf Campus rp mapping 239.1.1.1** PIM Group-to-RP Mappings

Group(s): 224.0.0.0/4, Static RP: 192.168.50.1 (?) <<<<<<<<<<< RP is 192.168.50.1  $SDA-Edn-1#$ SDA-Edge1#

SDA-Edge1#show lisp eid-table vrf Campus ipv4 map 192.168.50.1/32 <<<<<<<<< check Reachability towards the RP address LISP IPv4 Mapping Cache for EID-table vrf Campus (IID 4099), 4 entries 192.168.50.1/32, uptime: 2w5d, expires: 23:10:58, via map-reply, complete Sources: map-reply State: complete, last modified: 2w5d, map-source: 192.168.10.1 Active, Packets out: 171704(3435172 bytes) (~ 00:00:43 ago) Locator Uptime State Pri/Wgt Encap-IID **192.168.10.1** 2w5d up 10/10 - <<<<<<<<<<<<<<<<<<<< 192.168.10.1 Last up-down state change: 2w5d, state change count: 1 Last route reachability change: 2w5d, state change count: 1 Last priority / weight change: never/never RLOC-probing loc-status algorithm: Last RLOC-probe sent: 00:49:02 (rtt 3ms)

SDA-Edge1#**show ip cef vrf Campus 192.168.50.1/32** 192.168.50.1/32 nexthop 192.168.10.1 **LISP0.4099** <<<<<<<<<<< RP is reachable via LISP interface SDA-Edge1#**show ip mroute vrf Campus 239.1.1.1** IP Multicast Routing Table  $(*$ , 239.1.1.1), 00:50:06/00:02:57, RP 192.168.50.1, flags: SJC <<<<<<<<<<<<<<<<< (\*,G) entry is created **Incoming interface: LISP0.4099, RPF nbr 192.168.10.1** <<<<<<<<<<< Incoming interface is set as LISP interface Outgoing interface list: Vlan1021, Forward/Sparse, 00:50:06/00:02:57 <<<<<<<<<<< Outgoing Interface is set towards Receiver

## 次に、LHRがセグメントのDRである場合、RPに向けてPIM (\*,G) Joinを送信します(1分間隔 )。

SDA-Edge1#debug ip pim vrf Campus 239.1.1.1 PIM debugging is on

\*Aug 15 00:03:44.592: PIM(4): Building Periodic (\*,G) Join / (S,G,RP-bit) Prune message for 239.1.1.1 \*Aug 15 00:03:44.593: PIM(4): **Insert (\*,239.1.1.1) join in nbr 192.168.10.1's queue** \*Aug 15 00:03:44.593: PIM(4): Building Join/Prune packet for nbr 192.168.10.1 \*Aug 15 00:03:44.594: PIM(4): Adding v2 (192.168.50.1/32, 239.1.1.1), WC-bit, RPT-bit, S-bit Join \*Aug 15 00:03:44.594: PIM(4): Adding LISP Unicast transport attribute in join/prune to 192.168.10.1 (LISP0.4099) \*Aug 15 **00:03:44.594**: PIM(4): **Send v2 join/prune to 192.168.10.1 (LISP0.4099)** <<<<<<< PIM (\*,G) Join is sent towards the RP

\*Aug 15 00:04:42.892: PIM(4): Building Periodic (\*,G) Join / (S,G,RP-bit) Prune message for 239.1.1.1 \*Aug 15 00:04:42.892: PIM(4): Insert (\*,239.1.1.1) join in nbr 192.168.10.1's queue \*Aug 15 00:04:42.892: PIM(4): Building Join/Prune packet for nbr 192.168.10.1 \*Aug 15 00:04:42.892: PIM(4): Adding v2 (192.168.50.1/32, 239.1.1.1), WC-bit, RPT-bit, S-bit Join \*Aug 15 00:04:42.892: PIM(4): Adding LISP Unicast transport attribute in join/prune to 192.168.10.1 (LISP0.4099) \*Aug 15 **00:04:42.892**: PIM(4): **Send v2 join/prune to 192.168.10.1 (LISP0.4099)** SDA-Edge1#

#### ネイバーの作成

RPF情報がLISPインターフェイスをポイントして取得されたら、PIMは対応するRLOCのネイバ ー構造を明示的に作成する必要があります。これは、アップストリームのトンネルルータ(xTR)が helloメッセージを送信しないためです。新しいネイバーブロックは、join/pruneの間の標準的なイ ンターバル時間の2倍が経過した後にneighborにjoin/pruneメッセージが送信されなかった場合に 期限切れになります。

この場合、SDA-EDGE-1はアップストリーム/RPF RLOCアドレスを使用してPIMネイバーを作成 します。

PIM Neighbor Table

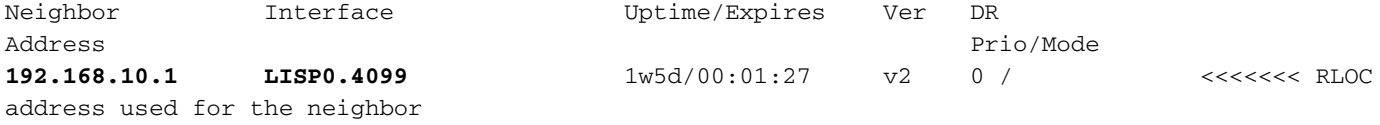

SDA-Edge1#debug ip pim vrf Campus timers <— chatty! PIM-TIMERS debugging is on

\*Aug 15 00:08:37.992: PIM(4): Building Periodic (\*,G) Join / (S,G,RP-bit) Prune message for 239.1.1.1 \*Aug 15 00:08:37.993: PIM(4) **Twheel Start: Neighbor Timer for Nbr: 192.168.10.1. idb LISP0.4099**. delay: 120000 ms. jitter 0.

```
RPで受信したPIM Join
```
...

## LISPインターフェイスを介してLHR(SDA-EDGE-1)からRP(SDA-BORDER-1)でPIM joinが受信さ れる

SDA-Border1#**debug ip pim vrf Campus 239.1.1.1** PIM debugging is on

\*Aug 18 01:47:14.812: PIM(4): J/P Transport Attribute, Transport Type: Unicast \*Aug 18 01:47:14.813: PIM(4): Join-list: (\*, 239.1.1.1), RPT-bit set, WC-bit set, S-bit set \*Aug 18 01:47:14.813: PIM(4): Check RP 192.168.50.1 into the (\*, 239.1.1.1) entry \*Aug 18 01:47:14.813: PIM(4): Adding register decap tunnel (Tunnel1) as accepting interface of  $(*. 239.1.1.1).$ \*Aug 18 01:47:14.813: PIM(4): **Add LISP0.4099/192.168.10.3 to (\*, 239.1.1.1), Forward state, by PIM \*G Join** <<<<<< (\*,G) join received from RLOC of LHR over LISP Interface

\*Aug 18 01:48:14.267: PIM(4): J/P Transport Attribute, Transport Type: Unicast \*Aug 18 01:48:14.267: PIM(4): Join-list: (\*, 239.1.1.1), RPT-bit set, WC-bit set, S-bit set \*Aug 18 01:48:14.267: PIM(4): **Update LISP0.4099/192.168.10.3 to (\*, 239.1.1.1), Forward state, by PIM \*G Join**

SDA-Border1#**show ip mroute vrf Campus 239.1.1.1** IP Multicast Routing Table (\*, 239.1.1.1), 00:01:38/00:02:51, RP 192.168.50.1, flags: S Incoming interface: **Null, RPF nbr 0.0.0.0**  $\leq$ myself hence RPF Neighbor is Null Outgoing interface list: **LISP0.4099, 192.168.10.3**, Forward/Sparse, 00:01:38/00:02:51 <<<<<<<<<<<< Outgoing Interface is set towards LHR RLOC

RP(Border1)はLISPインターフェイスを介してジョインを送信しないため、LISPインターフェイ スを介してRPにPIMネイバーが作成されません。

この例では、PIMネイバーは非LISPインターフェイスを介してFusion-1に向かっており、定期的 に受信されるPIM Helloパケットの結果として形成されます。

SDA-Border1#**debug ip pim vrf Campus hello** PIM-HELLO debugging is on SDA-Border1# \*Aug 24 **00:02:19**.944: PIM(4): **Received v2 hello on Vlan3002 from 10.50.50.6** \*Aug 24 00:02:19.944: PIM(4): Neighbor (10.50.50.6) Hello GENID = 1315387214 SDA-Border1# \*Aug 24 **00:02:49**.396: PIM(4): **Received v2 hello on Vlan3002 from 10.50.50.6** \*Aug 24 00:02:49.397: PIM(4): Neighbor (10.50.50.6) Hello GENID = 1315387214

## SDA-Border1#**show ip pim vrf Campus neigh**

PIM Neighbor Table

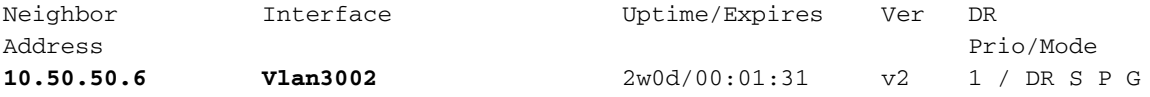

## FusionルータのPIMネイバー

Fusionルータ上のPIMネイバーは非LISPインターフェイス上にあるため、定期的に受信された PIM Helloに基づいて作成されます。

#### **SDA-FUSION-1**

#### SDA-Fusion1#**show ip pim vrf Campus neighbor** PIM Neighbor Table

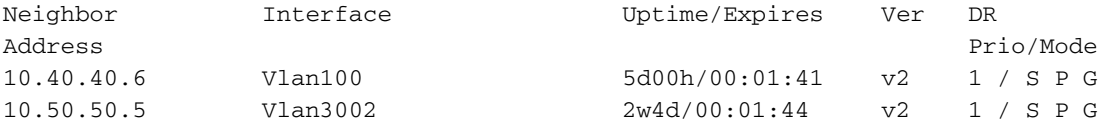

#### **SDA-FUSION-2**

#### SDA-Fusion2#**show ip pim vrf Campus neighbor** PIM Neighbor Table

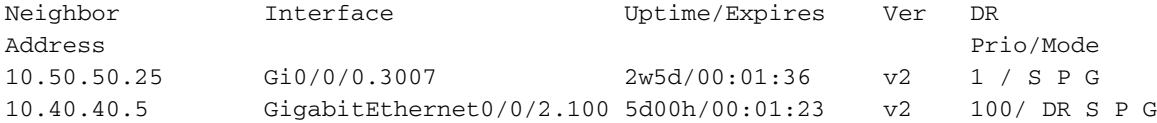

## FHRからのRPでのPIMレジスタ

送信元がグループのトラフィックの送信を開始すると、FHR(SDA-FUSION-2)は、送信元から最 初のマルチキャストパケットを受信した後で(S,G)をそのセグメントのDRとしてRPに登録します 。

SDA-Fusion2#**show ip pim vrf Campus rp mapping 239.1.1.1** PIM Group-to-RP Mappings

Group(s): 224.0.0.0/4, Static **RP: 192.168.50.1** (?) <<<<<<<< RP for the Group

SDA-Fusion2#**show ip cef vrf Campus 192.168.50.1** 192.168.50.1/32 nexthop 10.40.40.5 GigabitEthernet0/0/2.100 <<<<<<<< Next-hop Interface towards RP

SDA-Fusion2#**debug ip mrouting vrf Campus** IP multicast routing debugging is on SDA-Fusion2#**debug ip pim vrf Campus** PIM debugging is on \*Aug 22 21:59:42.601: PIM(2): Check RP 192.168.50.1 into the (\*, 239.1.1.1) entry \*Aug 22 21:59:42.601: MRT(2): **(\*,239.1.1.1), RPF change from /0.0.0.0 to GigabitEthernet0/0/2.100/10.40.40.5** <<<<<<<< RPF Interface is determined \*Aug 22 21:59:42.601: PIM(2): Building Triggered (\*,G) Join / (S,G,RP-bit) Prune message for 239.1.1.1 \*Aug 22 21:59:42.601: MRT(2): Create (\*,239.1.1.1), RPF (GigabitEthernet0/0/2.100, 10.40.40.5, 1/0) \*Aug 22 21:59:42.602: MRT(2): (10.40.40.1,239.1.1.1), RPF install from /0.0.0.0 to GigabitEthernet1/0/2/0.0.0.0 \*Aug 22 21:59:42.602: PIM(2): **Adding register encap tunnel (Tunnel0) as forwarding interface of (10.40.40.1, 239.1.1.1).** <<<<< Register Tunnel is created \*Aug 22 21:59:42.602: MRT(2): Set the F-flag for  $(*, 239.1.1.1)$ \*Aug 22 21:59:42.602: MRT(2): **Set the F-flag for (10.40.40.1, 239.1.1.1)** <<<<<<< Register(F) flag is set \*Aug 22 21:59:42.602: MRT(2): **Create (10.40.40.1,239.1.1.1), RPF (GigabitEthernet1/0/2, 0.0.0.0, 0/0)** <<<<<<< (S,G) is created \*Aug 22 21:59:42.602: MRT(2): **Set the T-flag for (10.40.40.1, 239.1.1.1)** <<<<<<< SPT (T) flag is set \*Aug 22 21:59:42.629: PIM(2): Received v2 Join/Prune on GigabitEthernet0/0/2.100 from 10.40.40.5, to us \*Aug 22 21:59:42.629: PIM(2): **Join-list: (10.40.40.1/32, 239.1.1.1), S-bit set** <<<<<<< (S,G) join is received \*Aug 22 21:59:42.629: MRT(2): WAVL Insert interface: GigabitEthernet0/0/2.100 in (10.40.40.1,239.1.1.1) Successful \*Aug 22 21:59:42.630: MRT(2): set min mtu for (10.40.40.1, 239.1.1.1) 18010->1500 \*Aug 22 21:59:42.630: MRT(2): **Add GigabitEthernet0/0/2.100/239.1.1.1 to the olist of (10.40.40.1, 239.1.1.1)**, Forward state - MAC built \*Aug 22 21:59:42.630: PIM(2): Add GigabitEthernet0/0/2.100/10.40.40.5 to (10.40.40.1, 239.1.1.1), Forward state, by PIM SG Join \*Aug 22 21:59:42.630: MRT(2): Add GigabitEthernet0/0/2.100/239.1.1.1 to the olist of (10.40.40.1, 239.1.1.1), Forward state - MAC built \*Aug 22 21:59:42.630: MRT(2): Set the PIM interest flag for (10.40.40.1, 239.1.1.1) SDA-Fusion2#**show ip mroute vrf Campus 239.1.1.1** IP Multicast Routing Table (\*, 239.1.1.1), 00:01:17/stopped, RP 192.168.50.1, flags: SPF Incoming interface: GigabitEthernet0/0/2.100, RPF nbr 10.40.40.5 Outgoing interface list: Null (**10.40.40.1, 239.1.1.1**), 00:01:17/00:02:14, flags: FT Incoming interface: GigabitEthernet1/0/2, **RPF nbr 0.0.0.0** <<<<<<<< RPF neighbor is 0.0.0.0 as the Source is directly connected  **Outgoing interface list: Gi0/0/0.3007**, Forward/Sparse, 00:01:17/00:03:10 SDA-Fusion2# SDA-Fusion2#**show interface tunnel 0** <<<<<<<< Register Tunnel is created between FHR and RP Tunnel0 is up, line protocol is up Hardware is Tunnel Description: **Pim Register Tunnel (Encap) for RP 192.168.50.1 on VRF Campus** Interface is unnumbered. Using address of GigabitEthernet0/0/2.100 (10.40.40.6) MTU 9972 bytes, BW 100 Kbit/sec, DLY 50000 usec, reliability 255/255, txload 1/255, rxload 1/255 Encapsulation TUNNEL, loopback not set

Keepalive not set

### RP(BORDER-1)はFHRからレジスタを受信します。これにより、RPでストリームがネイティブ に受信されると、(S,G)参加がFHRに向けて送信され、またFHRに対してRegister-Stopがトリガ ーされます。

SDA-Border1#**debug ip mrouting vrf Campus 239.1.1.1** IP multicast routing debugging is on

\*Aug 18 02:29:05.186: PIM(4): **Received v2 Register on Vlan3002 from 10.40.40.6** <<<<<<< PIM Register is received from FHR \*Aug 18 02:29:05.186: for 10.40.40.1, group 239.1.1.1 \*Aug 18 02:29:05.187: PIM(4): **Adding register decap tunnel (Tunnel1)** as accepting interface of (10.40.40.1, 239.1.1.1). <<<<<<< Register tunnel is created \*Aug 18 02:29:05.187: MRT(4): (10.40.40.1,239.1.1.1), RPF install from /0.0.0.0 to Vlan3002/10.50.50.6 \*Aug 18 02:29:05.188: MRT(4): **Create (10.40.40.1,239.1.1.1), RPF (Vlan3002, 10.50.50.6, 20/0)** <<<<<<< (S,G) is created and RPF is resolved \*Aug 18 02:29:05.188: MRT(4): WAVL Insert LISP interface: LISP0.4099 in (10.40.40.1,239.1.1.1) Next-hop: 192.168.10.3 Outer-source: 0.0.0.0 Successful \*Aug 18 02:29:05.188: MRT(4): set min mtu for (10.40.40.1, 239.1.1.1) 18010->17892 \*Aug 18 02:29:05.189: MRT(4): **Add LISP0.4099/192.168.10.3 to the olist of (10.40.40.1,** 239.1.1.1), Forward state - MAC not built <<<<<< LISP OIF is inherited from  $(*,G)$ \*Aug 18 02:29:05.189: PIM(4): Insert (10.40.40.1,239.1.1.1) join in nbr 10.50.50.6's queue \*Aug 18 02:29:05.189: PIM(4): Building Join/Prune packet for nbr 10.50.50.6 \*Aug 18 02:29:05.189: PIM(4): **Adding v2 (10.40.40.1/32, 239.1.1.1), S-bit Join** \*Aug 18 02:29:05.189: PIM(4): **Send v2 join/prune to 10.50.50.6 (Vlan3002)** <<<<<<< (S,G) join is sent towards the Source \*Aug 18 02:29:05.272: PIM(4): J/P Transport Attribute, Transport Type: Unicast \*Aug 18 02:29:05.272: PIM(4): Join-list: (\*, 239.1.1.1), RPT-bit set, WC-bit set, S-bit set \*Aug 18 02:29:05.272: PIM(4): Update LISP0.4099/192.168.10.3 to (\*, 239.1.1.1), Forward state, by PIM \*G Join \*Aug 18 02:29:05.272: MRT(4): Update LISP0.4099/192.168.10.3 in the olist of (\*, 239.1.1.1), Forward state - MAC not built \*Aug 18 02:29:05.272: PIM(4): Prune-list: (10.40.40.1/32, 239.1.1.1) RPT-bit set \*Aug 18 02:29:05.273: PIM(4): **Prune LISP0.4099/192.168.10.3 from (10.40.40.1/32, 239.1.1.1)** <<<<<<< (S,G) Prune is received from Edge1 \*Aug 18 02:29:05.273: MRT(4): **Delete LISP0.4099/192.168.10.3 from the olist of (10.40.40.1, 239.1.1.1)** \*Aug 18 02:29:05.273: PIM(4): Insert (10.40.40.1,239.1.1.1) prune in nbr 10.50.50.6's queue deleted \*Aug 18 02:29:05.273: PIM(4): Building Join/Prune packet for nbr 10.50.50.6 \*Aug 18 02:29:05.273: PIM(4): **Adding v2 (10.40.40.1/32, 239.1.1.1), S-bit Prune** \*Aug 18 02:29:05.273: PIM(4): **Send v2 join/prune to 10.50.50.6 (Vlan3002**) \*Aug 18 02:29:05.439: PIM(4): J/P Transport Attribute, Transport Type: Unicast \*Aug 18 02:29:07.193: PIM(4): Received v2 Register on Vlan3002 from 10.40.40.6 \*Aug 18 02:29:07.193: for 10.40.40.1, group 239.1.1.1 \*Aug 18 02:29:07.194: PIM(4): **Send v2 Register-Stop to 10.40.40.6 for 10.40.40.1, group**

SDA-Border1#**show ip mroute vrf Campus 239.1.1.1** IP Multicast Routing Table

(\*, 239.1.1.1), 00:51:28/00:02:44, RP 192.168.50.1, flags: S Incoming interface: Null, RPF nbr 0.0.0.0

**239.1.1.1** <<<<<<< Register-Stop is sent towards FHR

```
 Outgoing interface list:
    LISP0.4099, 192.168.10.3, Forward/Sparse, 00:51:28/00:02:44
(10.40.40.1, 239.1.1.1), 00:09:37/00:01:24, flags: P <<<<<<<<<<<< (S,G) is
created but Pruned flag is set
  Incoming interface: Vlan3002, RPF nbr 10.50.50.6 <<<<<<<<<<<< Incoming
interface and RPF neighbor
  Outgoing interface list: Null
SDA-Border1#show ip rpf vrf Campus 10.40.40.1
RPF information for ? (10.40.40.1)
 RPF interface: Vlan3002 SPF interface: Vlan3002 SPF interface: Vlan3002
interface towards the Source
  RPF neighbor: ? (10.50.50.6) <<<<<<<<<< RPF neighbor
- must be a PIM neighbor
  RPF route/mask: 10.40.40.0/30
 RPF type: unicast (bgp 65005) <<<<<<<<<< RPF
information coming from unicast RIB/BGP
 Doing distance-preferred lookups across tables
 RPF topology: ipv4 multicast base, originated from ipv4 unicast base
SDA-Border1#
SDA-Border1#show ip route vrf Campus 10.40.40.1
Routing Table: Campus
Routing entry for 10.40.40.0/30
Known via "bgp 65005", distance 20, metric 0
 Tag 65004, type external
 Last update from 10.50.50.6 2w6d ago
 Routing Descriptor Blocks:
  * 10.50.50.6, from 10.50.50.6, 2w6d ago
     Route metric is 0, traffic share count is 1
     AS Hops 1
     Route tag 65004
     MPLS label: none
     MPLS Flags: NSF
SDA-Border1#
```
SPTはEdge-1によってプルーニングされています。LHRに移動して、その理由を確認しましょう  $\sim$ 

## (S,G) LHRでの作成

RPによって転送されたマルチキャストデータを受信した後、LHRに(S,G)エントリが作成されま す。

次に、LHRは最短パスツリー(SPT)に切り替えます)をクリックします。これはRPFインターフェ イスで送信元に送信されます。

SDA-Edge1# \*Aug 18 02:19:53.759: MRT(4): **Create (10.40.40.1,239.1.1.1)**, RPF (unknown, 0.0.0.0, 0/0) <<<<<<<<< (S,G) is created on LHR \*Aug 18 02:19:53.759: MRT(4): WAVL Insert interface: Vlan1021 in (10.40.40.1,239.1.1.1) Successful \*Aug 18 02:19:53.759: MRT(4): set min mtu for (10.40.40.1, 239.1.1.1) 18010->1500 \*Aug 18 02:19:53.759: MRT(4): **Add Vlan1021/239.1.1.1 to the olist of (10.40.40.1, 239.1.1.1)**, Forward state - MAC not built <<<<<<< OIL is inherited from (\*,G) \*Aug 18 02:19:53.759: MRT(4): **Set the J-flag for (10.40.40.1, 239.1.1.1)** <<<<<<<< SPT Join Flag is set

\*Aug 18 02:19:53.762: MRT(4): **(10.40.40.1,239.1.1.1), RPF change from /0.0.0.0 to LISP0.4099/192.168.10.2** <<<<<<<< RPF interface is resolved \*Aug 18 02:19:53.762: MRT(4): Set the T-flag for (10.40.40.1, 239.1.1.1) \*Aug 18 02:19:53.763: PIM(4): Insert (10.40.40.1,239.1.1.1) join in nbr 192.168.10.2's queue \*Aug 18 02:19:53.763: PIM(4): Building Join/Prune packet for nbr 192.168.10.2 \*Aug 18 02:19:53.763: PIM(4): Adding v2 (10.40.40.1/32, 239.1.1.1), S-bit Join \*Aug 18 02:19:53.763: PIM(4): Adding LISP Unicast transport attribute in join/prune to 192.168.10.2 (LISP0.4099) \*Aug 18 02:19:53.763: PIM(4): **Send v2 join/prune to 192.168.10.2 (LISP0.4099)** <<<<<<<< (S,G) Join towards the Source is sent \*Aug 18 02:19:53.826: PIM(4): Building Periodic (\*,G) Join / (S,G,RP-bit) Prune message for 239.1.1.1 \*Aug 18 02:19:53.826: PIM(4): Insert (\*,239.1.1.1) join in nbr 192.168.10.1's queue \*Aug 18 02:19:53.826: PIM(4): Insert (10.40.40.1,239.1.1.1) sgr prune in nbr 192.168.10.1's queue \*Aug 18 02:19:53.826: PIM(4): **Building Join/Prune packet for nbr 192.168.10.1** \*Aug 18 02:19:53.826: PIM(4): Adding v2 (192.168.50.1/32, 239.1.1.1), WC-bit, RPT-bit, S-bit Join \*Aug 18 02:19:53.827: PIM(4): **Adding v2 (10.40.40.1/32, 239.1.1.1), RPT-bit, S-bit Prune** \*Aug 18 02:19:53.827: PIM(4): Adding LISP Unicast transport attribute in join/prune to 192.168.10.1 (LISP0.4099) \*Aug 18 02:19:53.827: PIM(4): **Send v2 join/prune to 192.168.10.1 (LISP0.4099)** <<<<<<<<< (S,G) Prune towards the RP is sent \*Aug 18 02:20:08.323: MRT(4): Update (\*,239.1.1.1), RPF (LISP0.4099, 192.168.10.1, 1/1) \*Aug 18 02:20:08.323: MRT(4): Update Vlan1021/239.1.1.1 in the olist of (\*, 239.1.1.1), Forward state - MAC not built \*Aug 18 02:20:08.323: MRT(4): Update Vlan1021/239.1.1.1 in the olist of (10.40.40.1, 239.1.1.1), Forward state - MAC not built SDA-Edge1#**show ip mroute vrf Campus 239.1.1.1** IP Multicast Routing Table (\*, 239.1.1.1), 00:43:35/stopped, RP 192.168.50.1, flags: SJC Incoming interface: LISP0.4099, **RPF nbr 192.168.10.1** Outgoing interface list: Vlan1021, Forward/Sparse, 00:43:35/00:02:29 (10.40.40.1, 239.1.1.1), 00:01:45/00:01:14, **flags: JT** <<<<<<<<<<<< (S,G) is created Incoming interface: LISP0.4099, **RPF nbr 192.168.10.2** <<<<<<<<<<<<<<<<<<<<<<<<<< 2 is the RPF neighbor towards the Source Outgoing interface list: Vlan1021, Forward/Sparse, 00:01:47/00:02:27 SDA-Edge1#show lisp eid-table vrf Campus ipv4 map  $10.40.40.1$  <<<<<<<<< LISP

lookup for the Source LISP IPv4 Mapping Cache for EID-table vrf Campus (IID 4099), 5 entries

0.0.0.0/1, uptime: 2w1d, expires: 18:05:53, via map-reply, forward-native Sources: map-reply State: forward-native, last modified: 2w1d, map-source: 192.168.10.1 Active, Packets out: 106458(41136237 bytes) (~ 00:00:38 ago) **Encapsulating to proxy ETR**  $\leq$  **Encapsulating to proxy ETR** specific entry is known, forwarding to Proxy ETR

#### SDA-Edge1#**show ip cef vrf Campus 10.40.40.1 detail**

0.0.0.0/1, epoch 0, flags [subtree context, check lisp eligibility], per-destination sharing SC owned,sourced: LISP remote EID - locator status bits 0x00000000 LISP remote EID: 106468 packets 41140303 bytes fwd action encap

 LISP source path list nexthop 192.168.10.1 LISP0.4099 <<<<<<<<<< Load balancing towards 2 Proxy ETR-s nexthop 192.168.10.2 LISP0.4099 2 IPL sources [no flags] nexthop 192.168.10.1 LISP0.4099 nexthop 192.168.10.2 LISP0.4099 SDA-Edge1#**show ip cef vrf Campus exact-route 192.168.50.2 10.40.40.1** <<<<<<<<< CEF hashing points towards Border-2

192.168.50.2 -> 10.40.40.1 =>**IP adj out of GigabitEthernet1/0/11, addr 192.168.23.2**

SDA-Edge1#**show ip rpf vrf Campus 10.40.40.1** RPF information for ? (10.40.40.1) **RPF interface: LISP0.4099 RPF neighbor: ? (192.168.10.2)** <<<<<<<<<< Hence SPT Join is sent towards Border-2 RPF route/mask: 0.0.0.0/1 RPF type: unicast () Doing distance-preferred lookups across tables RPF topology: ipv4 multicast base SDA-Edge1#

 (S,G) JoinがLISPインターフェイスを介してBorder-2に送信されるため、Edge-1に新しいPIMネ イバーが作成されます

SDA-Edge1#**show ip pim vrf Campus neighbor** PIM Neighbor Table

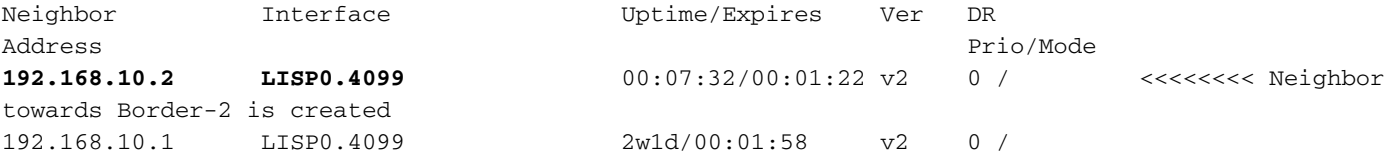

 Border-2はマルチキャストストリームのデータパスにあるため、パケットのユニキャストレプリ ケーション用のダウンストリームXTR-sのRLOCを追跡するために、明示的RLOCトラッキングを 実行する必要があります。

SDA-Border2#**show ip mroute vrf Campus 239.1.1.1** IP Multicast Routing Table

Outgoing interface list:

(\*, 239.1.1.1), 00:23:00/stopped, RP 192.168.50.1, flags: SP Incoming interface: LISP0.4099, RPF nbr 192.168.10.1 Outgoing interface list: Null

(10.40.40.1, 239.1.1.1), 00:12:35/00:02:52, **flags: T** <<<<<<< SPT flag is set Incoming interface: Vlan3007, RPF nbr 10.50.50.26 <<<<<<<<<<<<< RPF neighbor is based on RPF towards the Source - must be a PIM neighbor

LISP0.4099, 192.168.10.3, Forward/Sparse,  $00:12:35/00:02:45$  <<<<<< OIL created from (S,G) join received from LHR and containing LHR's RLOC info which has to be tracked

SDA-Border2#**show ip mfib vrf Campus 239.1.1.1 10.40.40.1** Entry Flags: C - Directly Connected, S - Signal, IA - Inherit A flag, ET - Data Rate Exceeds Threshold, K - Keepalive DDE - Data Driven Event, HW - Hardware Installed ME - MoFRR ECMP entry, MNE - MoFRR Non-ECMP entry, MP - MFIB

 MoFRR Primary, RP - MRIB MoFRR Primary, P - MoFRR Primary MS - MoFRR Entry in Sync, MC - MoFRR entry in MoFRR Client. I/O Item Flags: IC - Internal Copy, NP - Not platform switched, NS - Negate Signalling, SP - Signal Present, A - Accept, F - Forward, RA - MRIB Accept, RF - MRIB Forward, MA - MFIB Accept, A2 - Accept backup, RA2 - MRIB Accept backup, MA2 - MFIB Accept backup **Forwarding Counts: Pkt Count/Pkts per second/Avg Pkt Size/Kbits per second** Other counts: Total/RPF failed/Other drops I/O Item Counts: FS Pkt Count/PS Pkt Count VRF Campus (10.40.40.1,239.1.1.1) Flags: HW SW Forwarding: 0/0/0/0, Other: 0/0/0 **HW Forwarding: 176/0/122/0**, Other:  $0/0/0$   $\leq$   $\leq$   $\leq$   $\leq$   $\leq$   $\leq$   $\leq$   $\leq$   $\leq$   $\leq$   $\leq$   $\leq$   $\leq$   $\leq$   $\leq$   $\leq$   $\leq$   $\leq$   $\leq$   $\leq$   $\leq$   $\leq$   $\leq$   $\leq$   $\leq$   $\leq$   $\leq$   $\leq$   $\leq$   $\le$ forwarded in h/w Vlan3007 Flags: A LISP0.4099, 192.168.10.3 Flags: F NS Pkts: 0/0 SDA-Border2#**sh ip mfib vrf Campus 239.1.1.1 10.40.40.1 count** Forwarding Counts: Pkt Count/Pkts per second/Avg Pkt Size/Kilobits per second Other counts: Total/RPF failed/Other drops(OIF-null, rate-limit etc) VRF Campus 6 routes, 2 (\*,G)s, 3 (\*,G/m)s Group: 239.1.1.1 Source: 10.40.40.1, SW Forwarding: 0/0/0/0, Other: 0/0/0 **HW Forwarding: 182/0/122/0**, Other: 0/0/0 <<<<<<<< Counter is incrementing Totals - Source count: 1, Packet count: 182 Groups: 1, 1.00 average sources per group SDA-Border2#